## 1. Giới thiệu về bộ thiết bị

Đây là bộ thiết bị mở rộng để kết hợp cùng với hệ thống họp trực tuyến Polycom đã được lắp đặt trước để họp được trên mọi nền tảng. Bộ thiết bị gồm:

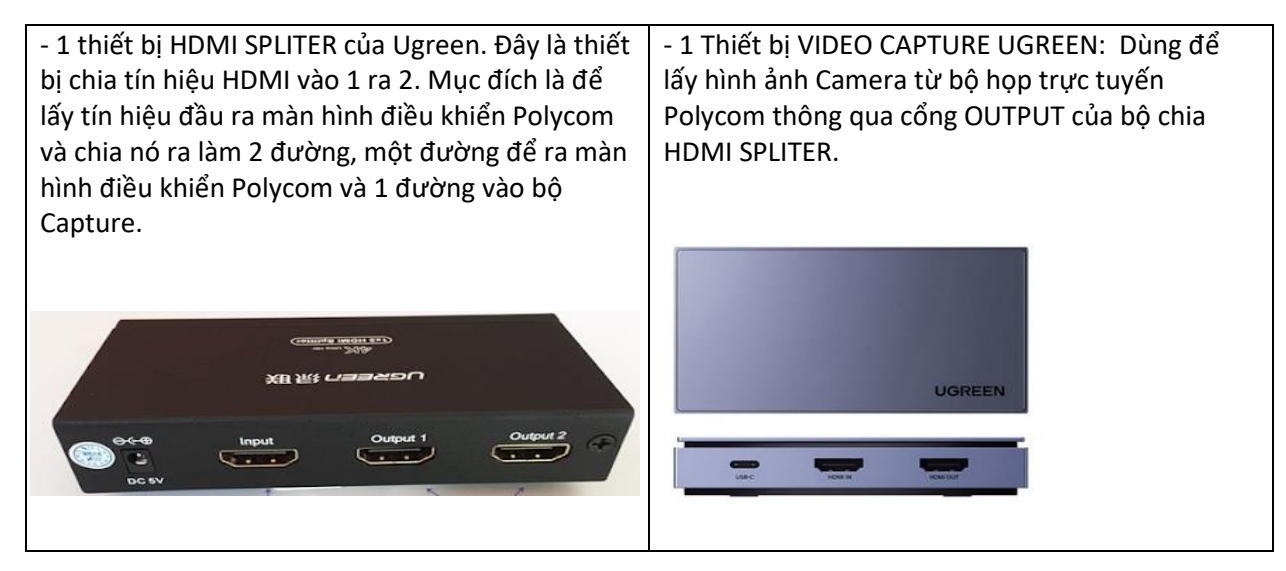

Tất cả hệ thống hiển thị sẽ được kết nối thông qua dây HDMI.

2. Cách thức kết nối hình ảnh của hệ họp trực tuyến mở rộng

- Cổng số 7 ( cổng HDMI tính từ trái sang) của bộ Polycom sẽ kết nối với cổng INPUT của bộ HDMI SPLITER. Tín hiệu sẽ được bộ chia chia ra làm 2

- Cổng HDMI OUT 1 (OUTPUT 1) của bộ HDMI SPLITER kết nối với màn hình điều khiển Polycom. Đáng lẽ màn hình điều khiển Polycom kết nối với cổng Cổng số 7 ( cổng HDMI tính từ trái sang) của bộ Polycom nhưng đã thay đổi vì sử dụng hệ mở rộng

- Cổng HDMI OUT 1 (OUTPUT 1) của bộ HDMI SPLITER kết nối với cổng HDMI IN của bộ VIDEO CAPTURE

- Cổng USB-C của bộ VIDEO CAPTURE kết nối với khe cắm USB của máy tính.

3. Đường đi của tín hiệu.

a, Đường đi của hình ảnh:

- Hình ảnh camera điểm cầu A sẽ được lấy từ bộ Polycom, chia ra làm 2 đường tại HDMI SPLITER. Một đường tín hiệu sẽ vào bộ VIDEO CAPTURE. Sau đó, bộ CAPTURE này sẽ trở thành một chiếc camera cho máy tính PC thông qua cổng USB.

## b, Đường đi của tín hiệu âm thanh

- Âm thanh đi: sẽ từ hệ thống Micro cổ cò (không phải cổ rùa) sẽ truyền vào bộ điều khiển trung tâm âm thanh. Sau đó, từ cổng REC OUT của bộ điều khiển trung tâm sẽ gắn một bộ chia làm 2. Một đường sẽ truyền vào máy tính thông qua sợi dây 3.5 ra AV. Sau đó truyền đi sang điểm cầu B.

- Âm thanh đến: Khi máy tính nhận được tín hiệu âm thanh từ phía điểm cầu B, âm thanh sẽ ra bằng đường HDMI truyền vào bộ Polycom. Sau đó, âm thanh sẽ được truyền xuống Amply qua cổng số 6 của Polycom kết nối với Amply để truyền ra loa.

## **3. Sơ đồ kết nối Hình ảnh cho Bộ họp trực tuyến mở rộng**

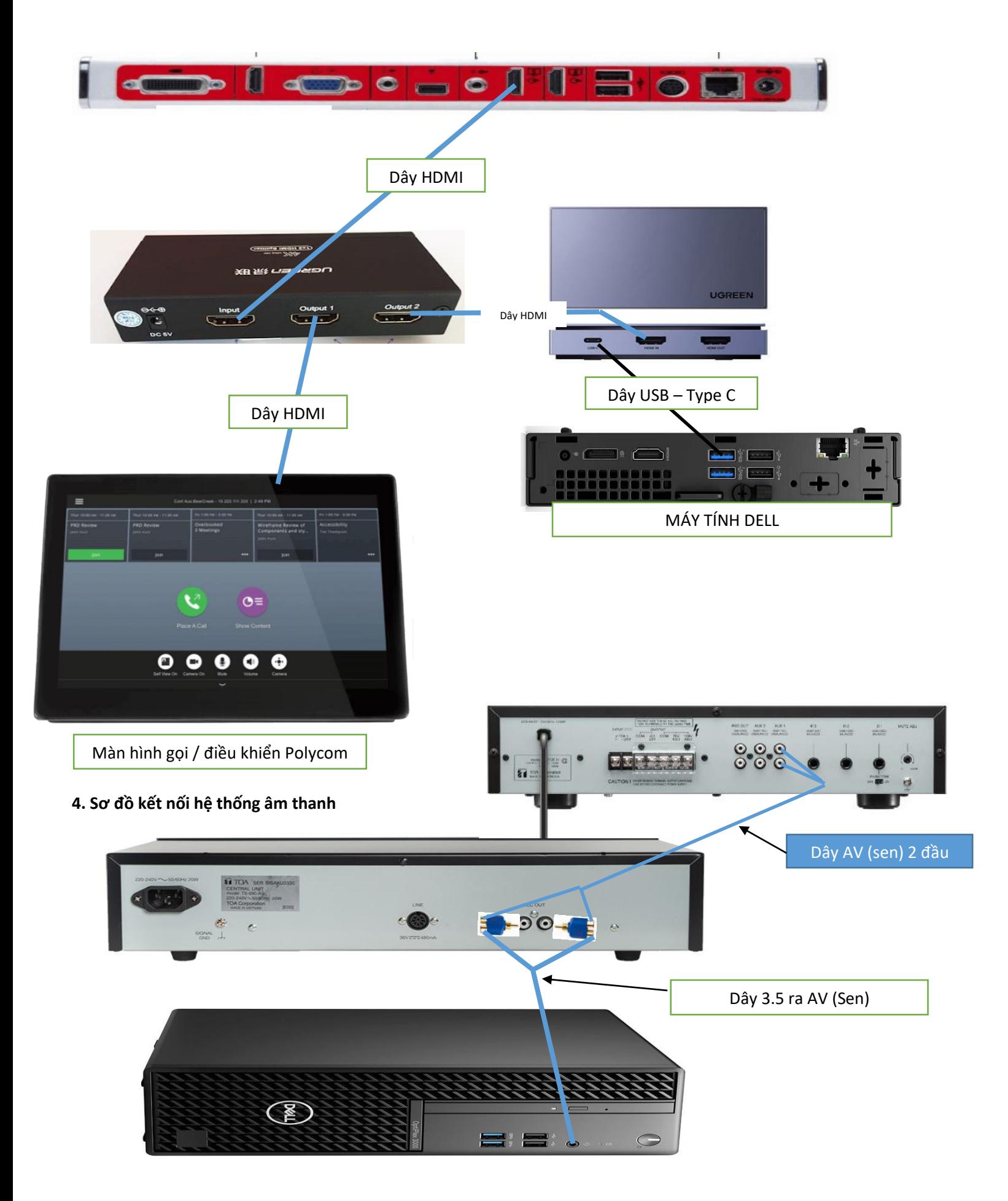

## **5. Những lưu ý khi sử dụng**

- Khi cắm các jack cắm, sẽ phải cắm chắc tay, không để các jack tín hiệu bị lỏng.

- Hệ thống họp trực tuyến qua Zoom – Team – Skype – Zalo sẽ chỉ sử dụng hệ thống Micro cổ cò. Vì vậy sẽ phải ngắt kết nối Micro rùa (hình 3 chân) ra để tránh loa bị hú. Khi họp trở lại qua nền tảng POLYCOM, cần cắm trở lại MICRO rùa.

- Những trục trặc hoặc hư hỏng, các bạn không nên tự ý tháo ra. Hãy ngắt nguồn điện và tham khảo những người có chuyên môn hoặc liên hệ Hanoi Tech Pro để được hỗ trợ.

HOTLINE HANOI TECH PRO: 0919 25 88 11